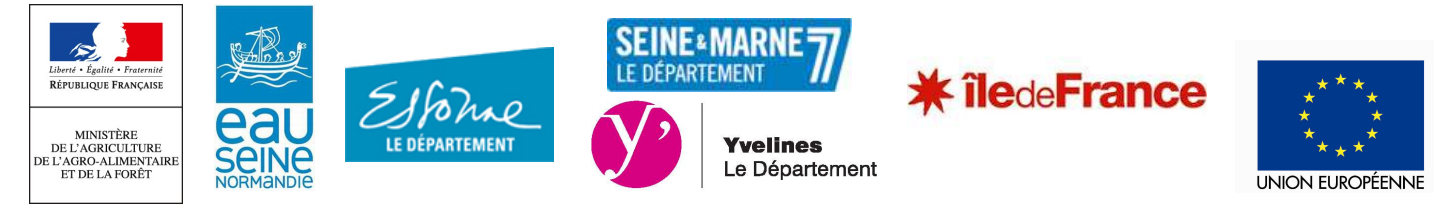

Version juillet 2022

# NOTICE RELATIVE A LA DEMANDE DE PAIEMENT DE L'AIDE Bâtiments agricoles – Diversification –Investissements environnementaux– PCAE (Plan de compétitivité et d'adaptation des exploitations agricoles) SOUS MESURES 0401, 0402, 0404 ET 0604 DU PROGRAMME DE DEVELOPPEMENT RURAL DE LA REGION ILE-DE-

**FRANCE** 

Cette notice présente les principaux points de la réglementation. VEUILLEZ LA LIRE ATTENTIVEMENT AVANT DE REMPLIR LA DEMANDE. SI VOUS SOUHAITEZ DAVANTAGE DE PRECISIONS, CONTACTEZ LA CHAMBRE D'AGRICULTURE DE REGION ILE-DE-FRANCE OU LA DDT DE VOTRE DEPARTEMENT

# CONDITIONS D'OBTENTION DU PAIEMENT D'UNE **SUBVENTION**

### Qui peut demander le paiement d'une subvention ?

Seuls les demandeurs qui se sont vu notifier l'attribution d'une subvention par le biais d'une décision juridique (arrêté ou convention) peuvent demander le paiement de cette subvention, et ce uniquement après avoir engagé des dépenses pour le projet qui est subventionné. Le projet doit être achevé.

### Quand demander le paiement d'une subvention ?

Vous disposez généralement d'un délai de 12 à 18 mois à compter de la date du Comité régional de programmation pour transmettre votre demande de paiement, après réalisation effective de l'opération subventionnée. Le délai exact dont vous disposez est mentionné dans la décision juridique attributive de subvention (article 2).

A titre exceptionnel et pour les seuls cas justifiés (évènements ou faits ne relevant pas de la responsabilité du bénéficiaire : indisponibilité d'une entreprise, conditions météorologiques, situation de force majeure, …), une prorogation peut être accordée sous réserve d'en faire la demande écrite avant l'expiration du délai prévu dans la convention et que cette demande de prorogation soit accompagnée de justificatifs la motivant.

### Quels investissements et quels projets sont subventionnés ?

La décision juridique attributive de subvention qui vous a été transmise précise quelles dépenses prévisionnelles peuvent faire l'objet d'une aide.

Les factures éligibles sont celles acquittées dans les délais indiqués dans la décision juridique (article 2) (sauf en cas de prorogation de la durée des travaux). Les factures acquittées sont visées par le fournisseur ou le constructeur qui mentionne obligatoirement le moyen de paiement, la date effective du paiement (endossement du chèque, par exemple), ainsi que la signature et le cachet du fournisseur.

Les factures non acquittées doivent être accompagnées d'une copie du relevé bancaire correspondant au paiement de cette facture, ou d'un état récapitulatif des dépenses certifiées par le commissaire aux comptes ou par votre expert-comptable.

### ATTENTION :

Seules les dépenses réalisées qui correspondent aux investissements retenus comme éligibles dans la décision juridique attributive de l'aide doivent figurer dans votre demande de paiement. Le montant des dépenses réalisées n'est pas nécessairement le même que celui indiqué dans la décision juridique.

### SANCTIONS EVENTUELLES

Si la différence entre le montant d'aide calculé sur la base des dépenses présentées comme éligibles et le montant d'aide retenu par le service instructeur excède 10%, ce dernier pourra appliquer une pénalité. Ainsi, si le montant sollicité sur la base des dépenses éligibles présentées est de 150 € mais l'aide jugée éligible à l'instruction est de 100 €, la subvention sera de 100 – (150-100) = 50 €.

## FORMULAIRE DE DEMANDE DE PAIEMENT A COMPLETER ET VERSEMENT DE LA SUBVENTION

### Rubriques facultatives du formulaire :

Si vous souhaitez changer les références du compte bancaire sur lequel l'aide sera versée, veuillez compléter la partie « coordonnées du compte bancaire ».

### Tableaux récapitulatifs de dépenses :

Veuillez joindre à votre formulaire les annexes prévues. Ces annexes vous permettront de récapituler l'ensemble des dépenses réalisées pour la mise en œuvre du projet, et d'indiquer explicitement quelle partie de ces dépenses vous considérez comme éligible. Il vous est possible de récapituler vos dépenses sur papier libre, à condition de fournir toutes les informations demandées dans l'annexe.

### ATTENTION :

Lorsqu'une facture est partiellement éligible, il vous est demandé de mettre en évidence sur la pièce justificative les lignes de la facture qui correspondent à des dépenses éligibles (par exemple en surlignant les montants à prendre en compte)

### Suivi du temps passé pour les travaux d'autoconstruction :

Dans le cas où une dépense d'autoconstruction a été retenue comme éligible dans votre décision juridique attributive de l'aide, vous devez déclarer les heures effectivement consacrées aux travaux d'autoconstruction. Pour cela, l'annexe 2 du formulaire est mise à votre disposition.

### Pour les dispositifs Bâtiments agricoles et Diversification – PCAE :

La demande de paiement sera déposée en un seul exemplaire à la Direction Départementale des Territoires de votre département. SI vous le souhaitez, il est également possible de la déposer à la Chambre d'Agriculture de Région Ile-de-France, avec un mandat signé de transmission de la demande auprès de la DDT.

La date de réception faisant foi pour respecter les délais prévus dans la décision juridique est celle de réception en DDT.

### Pour le dispositif Investissements environnementaux – PCAE :

La demande de paiement sera déposée en un seul exemplaire auprès de la Direction Départementale des Territoires de votre département qui se chargera de la transmettre aux différents financeurs.

Après instruction par la DDT, l'aide sera versée par l'Agence de Services et de Paiement (ASP).